# Roadmap für Scan to BIM4FM

Die Roadmap dient als Basis für die Integration des in SCI\_BIM entwickelten Scan to BIM4FM Workflows in anderen Facilities. In SCI\_BIM wurden mehrere Methoden zur Erfassung der Materialität des Use Case "Funke Halle" getestet, jedoch sind diese Methoden für die Erfassung und Instandhaltung nicht für alle Gebäude geeignet (z.B. Gebäude in Nutzung; Gebäude, das nicht abgebrochen wird). Daher werden hier die wesentlichen Schritte und Methoden beschrieben, welche sich am ehesten für die Erstellung und Instandhaltung eines Digital Twins (BIM-Modell) eignen.

#### 1) Workshop im Use Case

Bevor man mit der Erfassung der Geometrie, der Materialien sowie mit der Datensammlung über die Gamification App beginnt, sollte im zu analysierenden Gebäude ein Workshop stattfinden, in welchem das Vorhaben genau erläutert wird. Da das Gebäude mehrmals von Externen besichtigt und erfasst werden muss, sowie Informationen von den Nutzern gesammelt werden müssen, sollten die Nutzer im Vorhinein wissen, was in Ihrem Gebäude (in ihrem Büro, Labor etc.) passieren wird. Eine detaillierte Auskunft über das Vorhaben, die Besichtigungszeiten- und Dauer sowie die Ziele des Projekts sollten klar erläutert werden. Der Workshop erleichtert die Zusammenarbeit in Zukunft.

#### 2) Aufnahme des Use Case mit Laserscanner

Das zu analysierende Gebäude muss mit Laserscanning (Handheld scanner oder TLS) erfasst werden, um ein detailliertes BIM-Modell erstellen zu können. Alle für das Facility Management wichtigen Elemente (Leuchten, PCs, Heizkörper etc.) sollten miterfasst werden. Falls sehr detaillierte Pläne vorhanden sind, können auch diese als Basis für die Generierung eines BIM-Models genutzt werden, in den meisten Fällen ist jedoch eine sehr detaillierte Dokumentation nicht vorhanden bzw. das Gebäude hat sich seit der Errichtung geändert und die Pläne stimmen nicht mehr mit dem tatsächlichen Zustand des Gebäudes zusammen. Deshalb ist eine Erfassung mittels Laserscanning empfehlenswert.

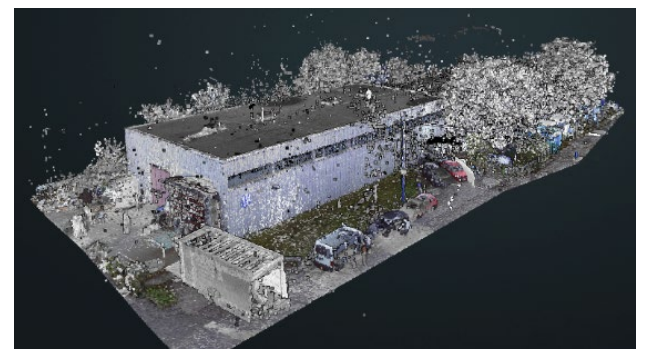

## 3) Generierung des as-built BIM-Modells mit Element IDs

Auf Basis der Point Cloud wird das BIM-Modell erstellt, welches für die nachfolgenden Aufnahmen sowie die Datenerfassung durch Nutzerinnen das Referenzmodell darstellt. Im Referenzmodell sind alle Elemente mit einer eindeutigen ID versehen, wodurch die Elemente eindeutig zuordenbar und unverwechselbar sind.

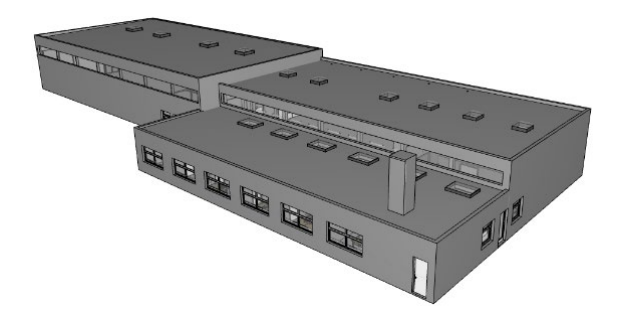

#### 4) Materialerfassung mit GPR und/oder low-tech

Die Materialerfassung des zu analysierenden Gebäudes kann entweder mit GPR oder mit Vor-Ort Analysen (low-tech: Klopfen und leichtes Bohren) durchgeführt werden. Wenn man davon ausgeht, dass das Gebäude in Nutzung ist, ist eine Erfassung mit GPR schwierig, da hierfür alle Wände frei von Möbeln, sowie Nutzer nicht im Gebäude sein sollten. Falls möglich, können sollten beide Erfassungsmethoden angewendet werden, um die materielle Zusammensetzung so genau wie möglich ermitteln zu können. Als Basis dienen auch Bestandspläne, falls welche vorhanden sind.

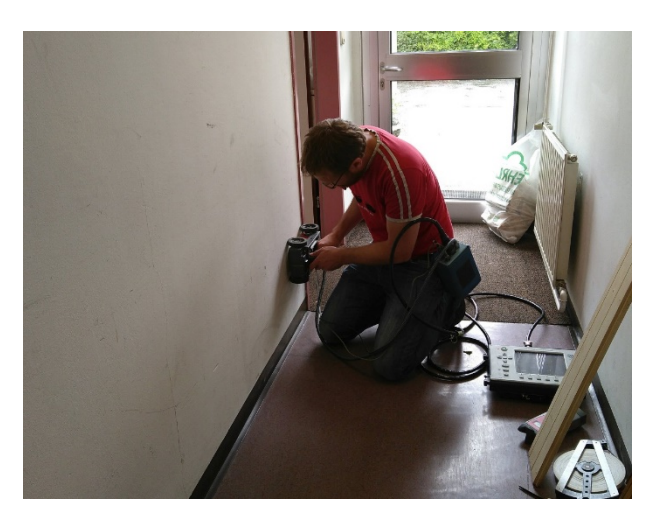

### 5) Erstellung der Materialliste inkl. Element IDs

Auf Basis der Materialerfassung soll eine Liste mit Element IDs und den dazugehörigen Materialaufbauten erstellt werden, um eine Zuordnung im BIM-Modell zu ermöglichen.

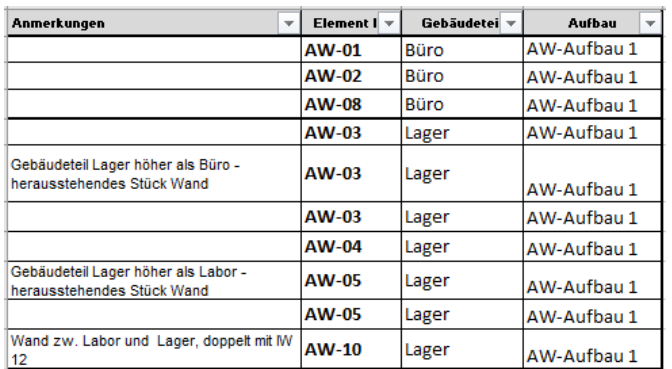

## 6) Integration der Materialinformation in das BIM-Modell

In BIM-Software werden mehrschichtige Bauteile (Wände, Decken, Böden und Dach) auf Basis der in 4) erstellten Liste generiert. Die mehrschichtigen Bauteile werden den jeweiligen Elementen im Referenzmodell zugewiesen (via Element ID).

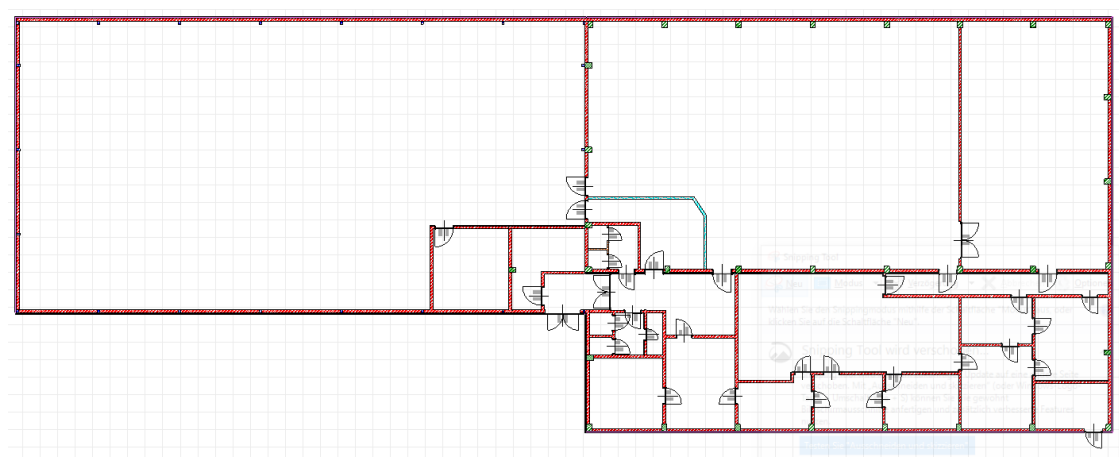

#### 7) Vorbereitung des IFC für die Gamification App

Aus der BIM-Software wird das IFC-Modell des Gebäudes exportiert, welches für die Gamification App genutzt wird. Die Element IDs werden im IFC mitexportiert, sodass man diese in den weiteren Schritten verwenden kann. Die in SCI\_BIM entwickelte Gamification App, muss an das jeweilige Gebäude angepasst werden (Integration des IFC-Modells in die App).

#### 8) Anbringung von QR-Codes im Gebäude

Um die Änderungen im Gebäude erfassen zu können, werden QR-Codes an den zu erfassenden Elementen angebracht. Jeder QR-Code ist über die Element ID mit dem jeweiligen Element verbunden.

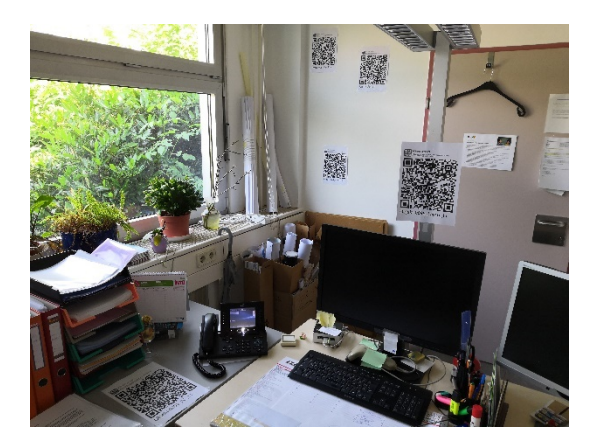

#### 9) Einführung in die Gamification App

Die Nutzerinnen kriegen eine Anleitung, wie sie die Gamification App nutzen sollen. Bei diesem Workshop soll nochmal der Nutzen des Projekts erläutert werden und ein Gesamtüberblick verschaffen werden.

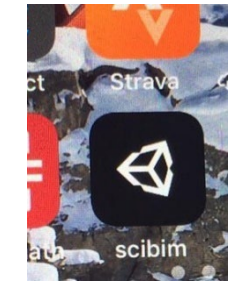

### 10) Erfassung der Änderungen im Gebäude durch Nutzerinnen

Die Nutzerinnen Scannen bei jeder Änderung im Gebäude (Fenster wurde geöffnet) den jeweiligen QR-Code. Über die Gamification App wird diese Information erfasst. Um die Nutzerinnen für die Nutzung der App zu motivieren, wurde die App spielerisch gestaltet, sodass die Nutzerinnen beim Scannen der QR-Codes Punkte sammeln und somit im Wettstreit mit anderen Nutzerinnen sind. Die Nutzerinnen mit höchster Punktezahl in einem bestimmten Zeitraum, werden durch Preise belohnt (Weinflasche, Schokolade und sonstiges). Um ein mehrmaliges, fälschliches Scannen von QR-Cods zu vermeiden, können QR-Codes nur in einem gewissen Zeitabstand erfasst werden.

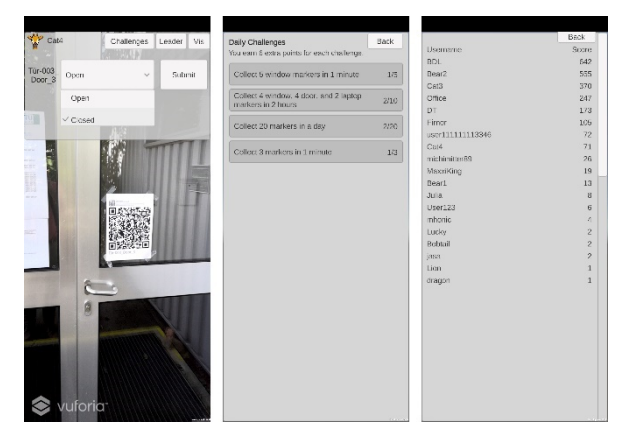

#### 11)Integration der erfassten Daten in das BIM-Modell

Über BlenderBIM werden die Änderungen am Gebäude ins BIM-Modell übernommen. Die Möglichkeit von BlenderBIM Asset-Daten im COBie (Construction Operations Building Information Exchange) Standard speichern zu können, erlaubt eine verbesserte Anbindung von Facility Management Software.

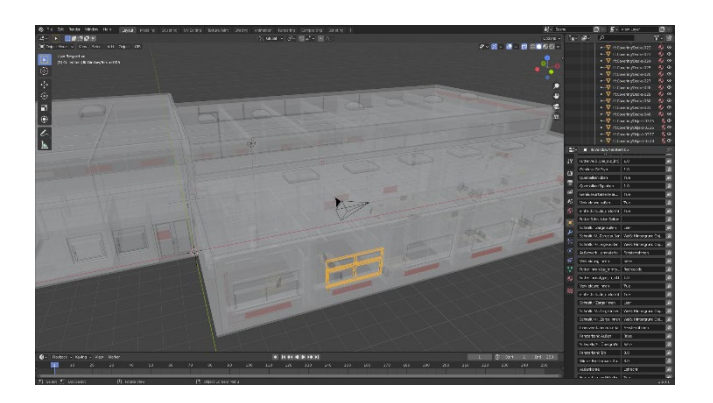

## 12)Digital Twin ist fertig

Das Digital Twin fertig und kann während des gesamten Lebenszyklus durch Nutzung der Gamification App instandgehalten werden.

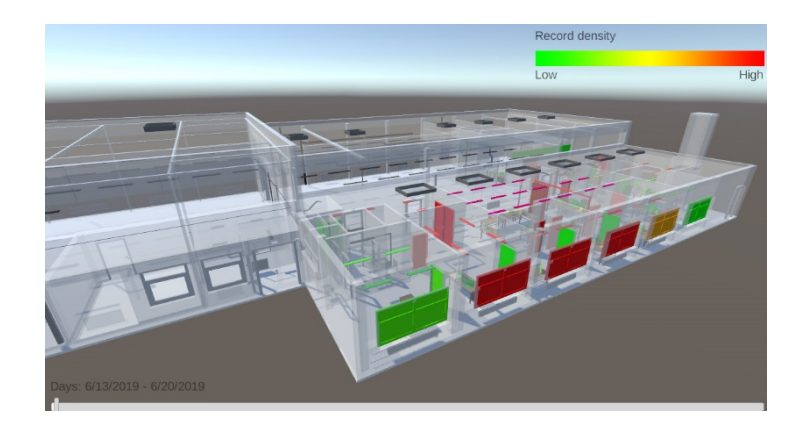